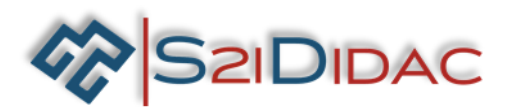

### **Robot de surveillance Appbot Riley Virtuel**

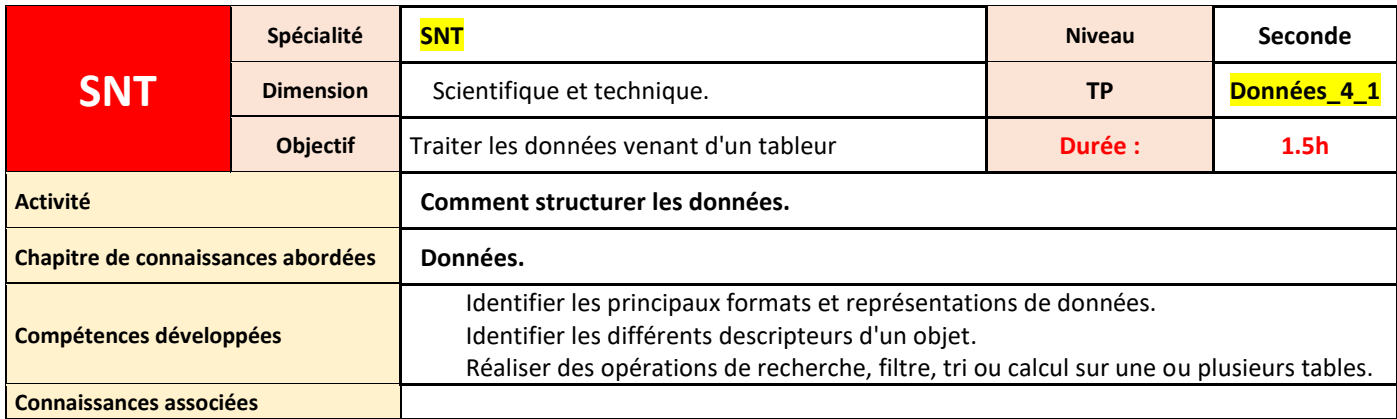

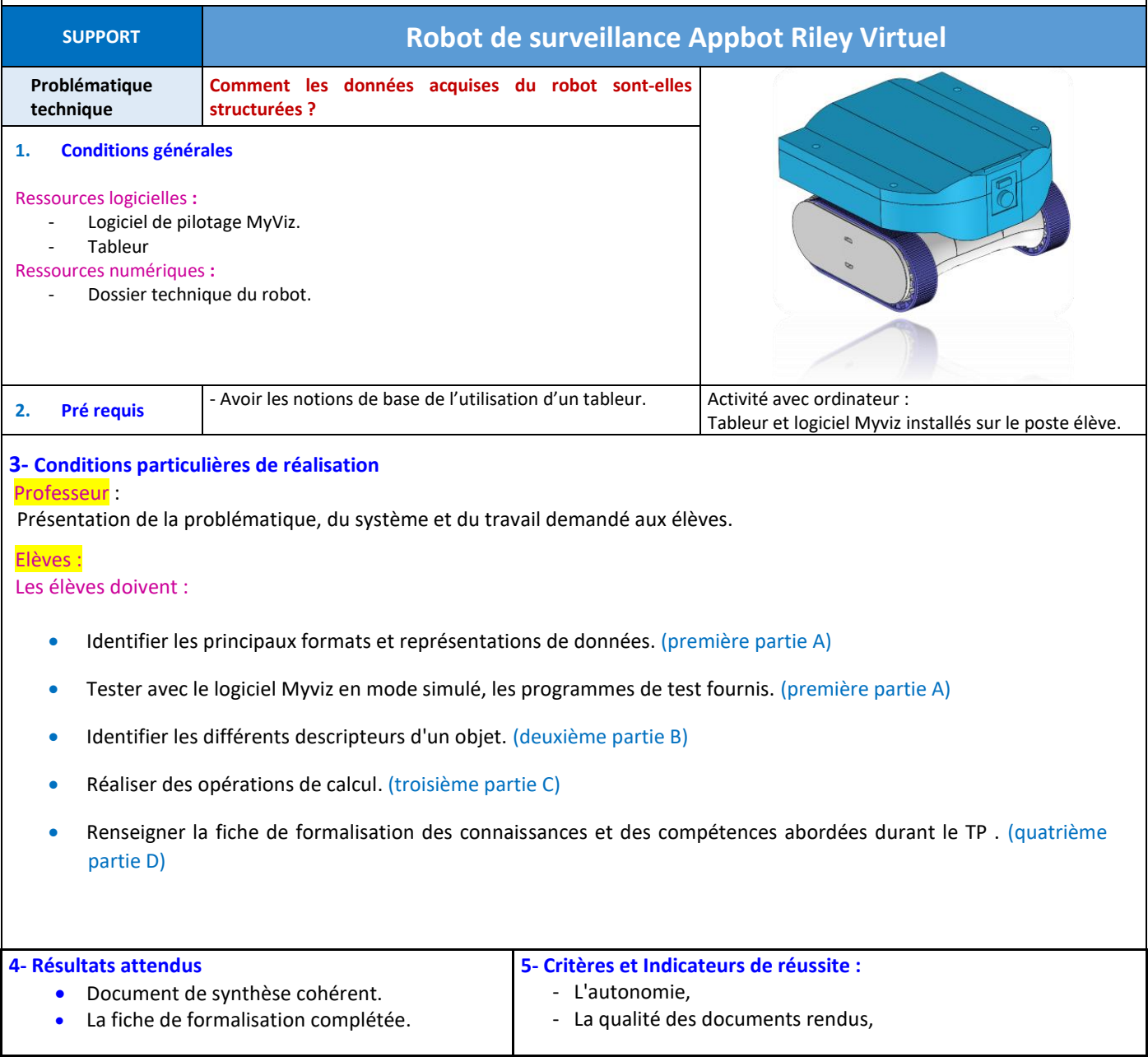

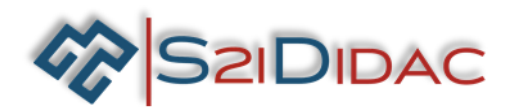

# **Activités**

## **Traiter les données venant d'un tableur.**

## Problématique technique

**Comment les données acquises du robot sont-elles structurées ?**

## Organisation de la séance

En présence sur l'ordinateur de l'élève, du logiciel de programmation et de simulation Mywiz complété du modèle du robot :

Les élèves doivent :

- Tester avec le logiciel Myviz en mode simulé, les programmes de test fournis.
- Identifier les principaux formats et représentations de données.
- Identifier les différents descripteurs d'un objet.
- Réaliser des opérations de calcul
- Renseigner la fiche de formalisation des connaissances et des compétences abordées durant le TP.

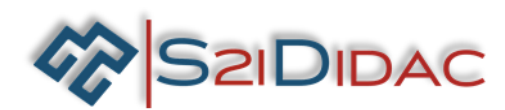

## **Description des activités pendant la séance.**

En présence sur l'ordinateur de l'élève, du logiciel de programmation et de simulation Mywiz complété du modèle du robot :

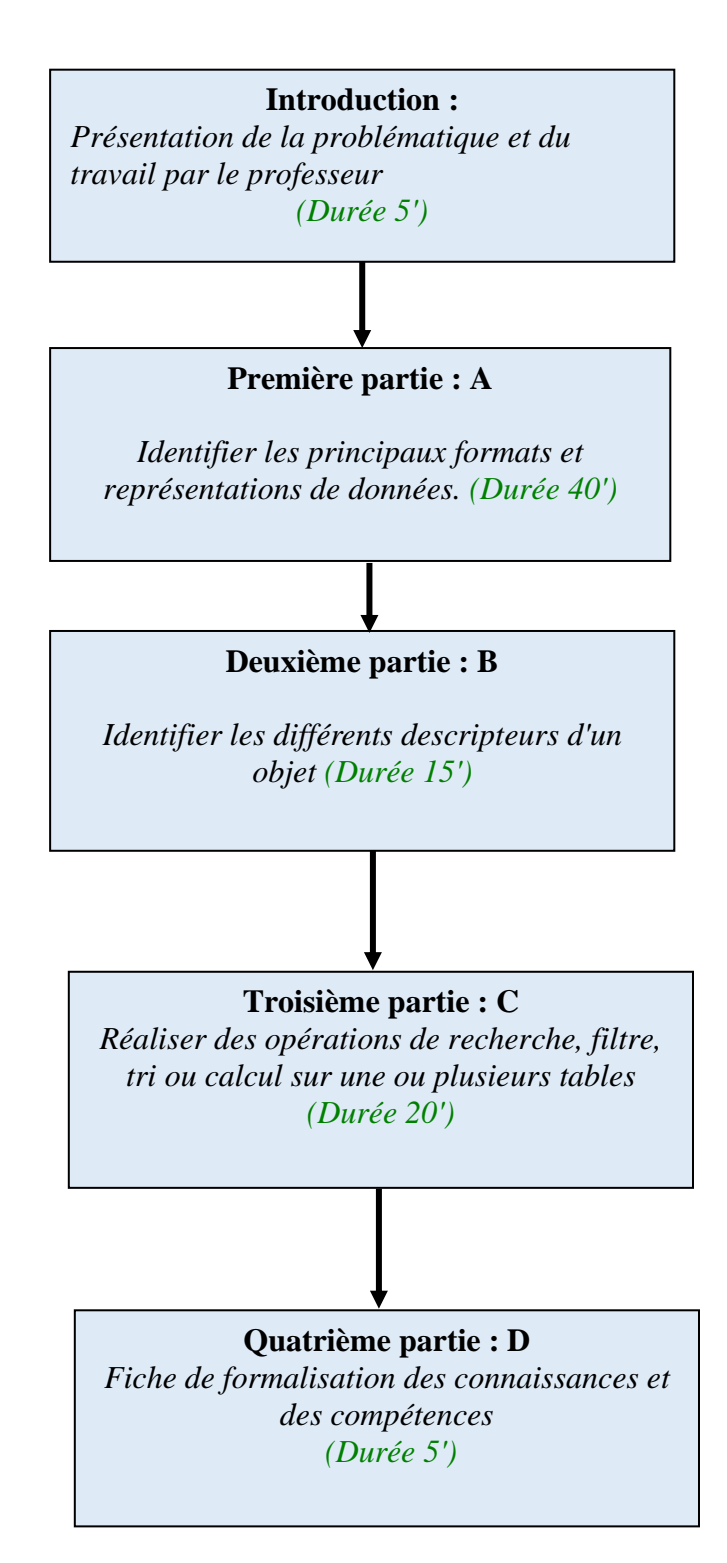

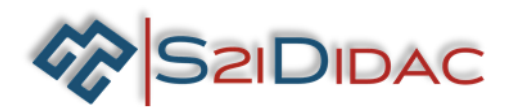

## **Première partie A**

### **Identifier les principaux formats et représentations de données.**

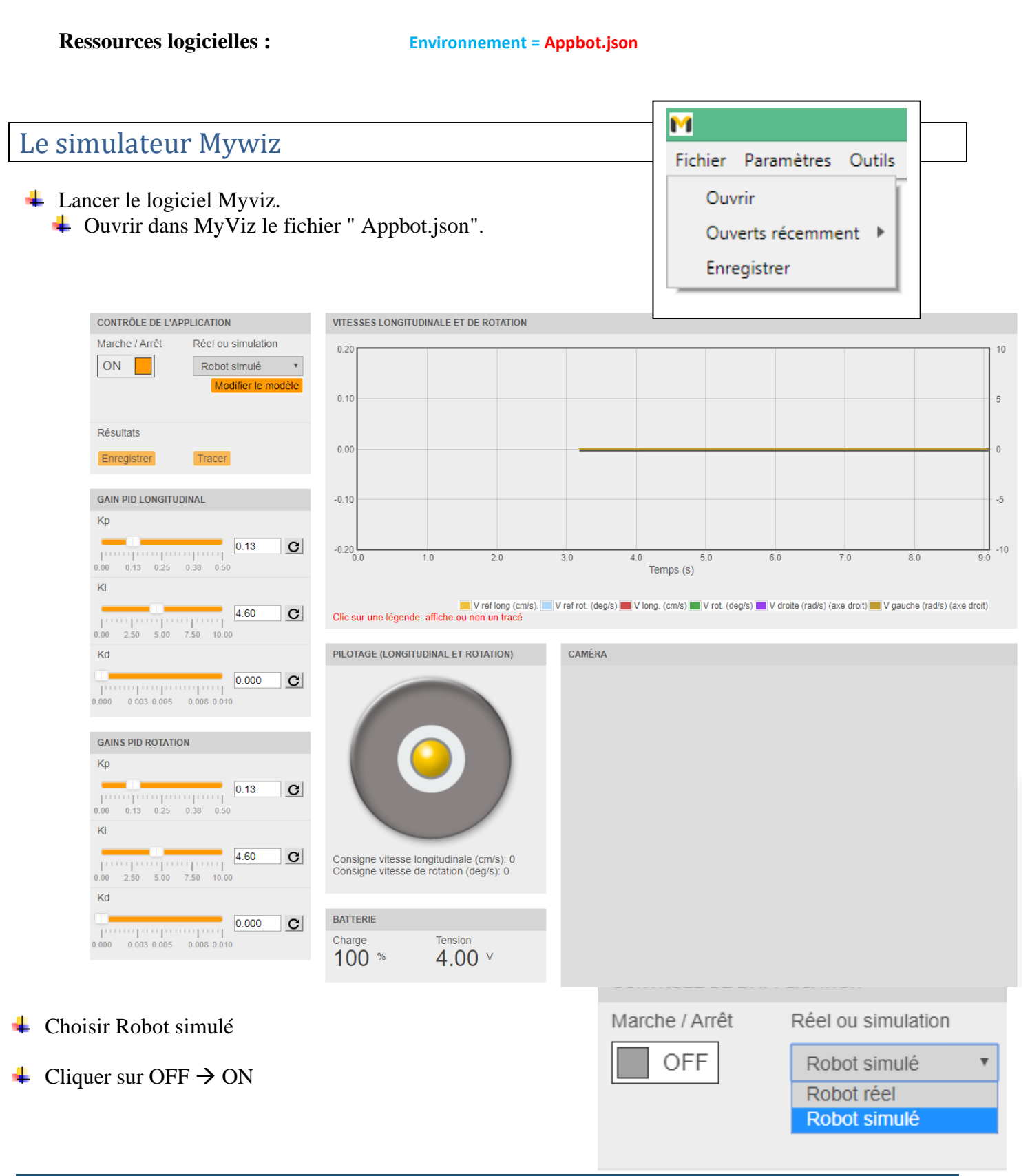

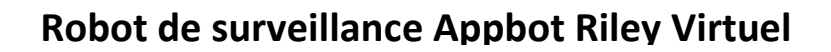

CONTRÔLE DE L'APPLICATION

Marche / Arrêt

OFF

Scene Viewer

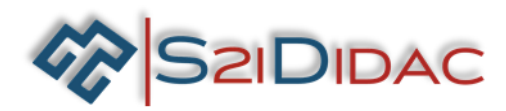

Le modèle 3D simulé apparait dans une fenêtre séparée du logiciel .

**A1 – Vérification du fonctionnement**

- Vérifiez le fonctionnement du robot simulé en manipulant le « joypad » virtuel.
- On observe bien l'évolution du robot virtuel dans la fenêtre.

#### **A2 – Premiers relevés**

Configuration de l'acquisition :

- **↓** Mettez sur Off. (Ceci afin d'initialiser le système).
- **↓** Mettez sur On.
- $\overline{\text{H}}$  Mettez sur Off à nouveau.

Nous allons essayer d'interpréter les données relevées pendant cette phase configuration.

QA-1 Cliquez sur « enregistrer » ; sélectionnez votre dossier de travail dans lequel vous enregistrez le fichier auquel vous donnerez le nom « 4\_1\_releve\_A1 ». Quel est le format du fichier sauvegardé sur votre PC ?

QA-2 Cliquez maintenant sur « tracer » - Que se passe -t-il ?

QA-3 Dans cette nouvelle application, sélectionnez les courbes à afficher (toutes ici). Cliquez sur « enregistrer » et sélectionnez le même dossier de travail dans lequel vous enregistrez le fichier - vous donnerez le nom « 4\_1\_releve\_A3 ». Quel est le format du fichier ?

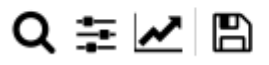

QA-4 Quel est le lien entre les deux fichiers sauvegardés.

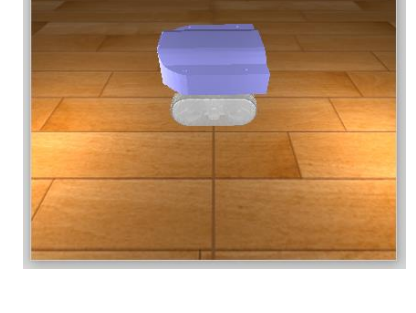

÷

Réel ou simulation

Robot simulé Robot réel Robot simulé

 $\Box$ 

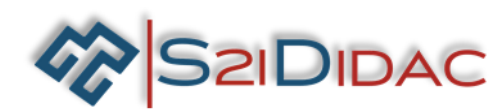

## **Deuxième partie B**

# **Identifier les différents descripteurs d'un objet. Comment structurer les données.**

Afin de vérifier les performances énergétiques, des relevés ont été effectués avec un robot réel plus instrumenté que celui dont vous disposez - virtuel ici.

Par une sélection électronique, on peut définir la vitesse de rotation du robot. Pour ces différentes sélections un relevé de vitesse (1) et de consommation énergétique (2) ont été effectués.

#### **Relevé n°1 : Vitesse de déplacement**

Relevé du temps avec un chronomètre pour effectuer un parcours de 50m en fonction de la vitesse choisie.

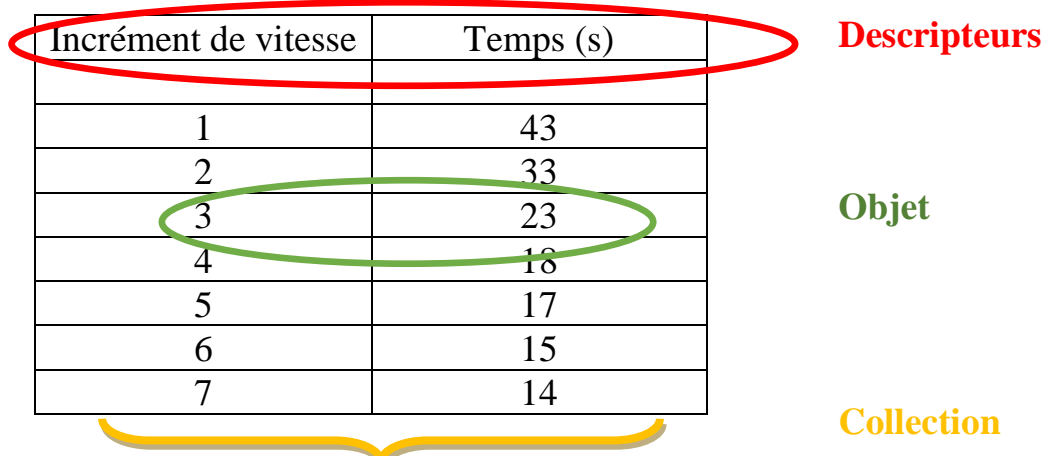

*(1 – Vitesse la plus basse ; 7 – Vitesse la plus haute)*

### **Relevé n°2 : Accumulateur**

Relevé des paramètres électriques de la batterie en fonction de la vitesse choisie.

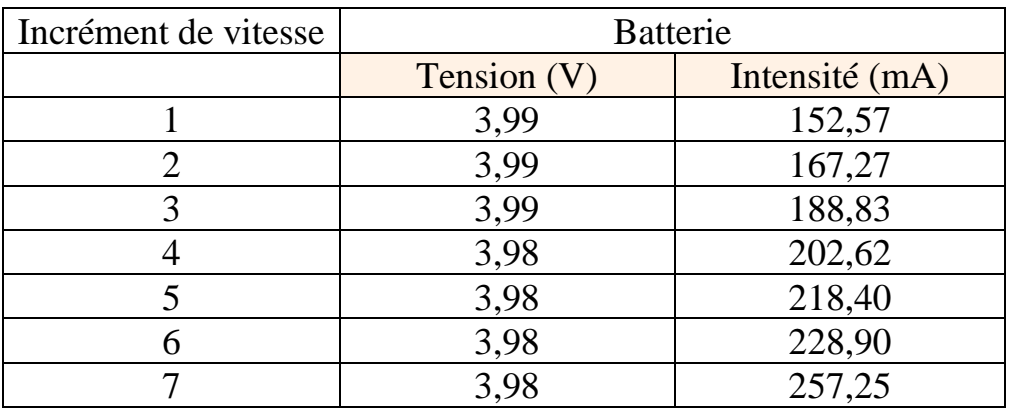

Afin de les exploiter, les données sont organisées sous forme de tableaux appelées tables. Une collection regroupe des objets partageant les mêmes descripteurs.

La liste des valeurs de tous ses descripteurs définit l'objet.

**S2IDIDAC** 

Souvent plusieurs tables donnent des informations complémentaires – il est alors possible de croiser les données.

**QB-1** Donner l'ensemble des descripteurs des tables des deux relevés présentés

**QB-2** Identifier les valeurs du descripteur « temps pour parcourir 50m » inférieur à 16 secondes.

**QB-3** Quelle est alors la consommation en courant électrique (intensité) pour cette vitesse.

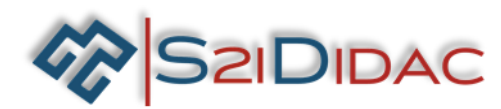

## **Troisième partie C**

# **Réaliser des opérations de recherche, filtre, tri ou calcul sur une ou plusieurs tables.**

A partir des relevés précédemment effectués, nous souhaitons calculer la puissance consommée en fonction de la vitesse sélectionnée puis l'afficher sous forme de chronogramme. On rappelle que la puissance (en W) correspond au produit de la tension (en V) et du courant (en A)

Les tables sont dans le fichier  $\lt 4$  **1** releve  $C \gt$ .

**QC-1** Ouvrir le fichier tableur – le sauvegarder dans votre session, on verra qu'il est organisé selon 2 onglets. Quel est le nom de ces 2 onglets ?

**QC-2** Dans l'onglet « Accumulateur » Ajouter au tableau une colonne excel nommée « puissance »afin de calculer la puissance pour chacun des relevés.

**QC-3** Tracer le graphique de l'évolution de la puissance consommée en fonction de l'incrément de vitesse.

Enregistrez le fichier auquel vous donnerez le nom **« 4\_1\_ releve\_C3».**

**QC-4** Peut-on dire que plus la vitesse est élevée plus la consommation est importante ?

## **Quatrième partie D**

## **Synthèse technique.**

**QD-1** Répondre à la problématique : « Comment structurer les données » et préciser comment on peut les traiter.

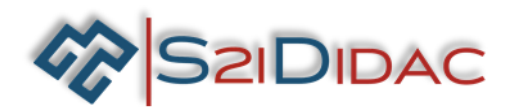

### **FICHE DE FORMALISATION DES CONNAISSANCES ET DES COMPETENCES**

#### **1- CONNAISSANCES ABORDEES DU PROGRAMME**

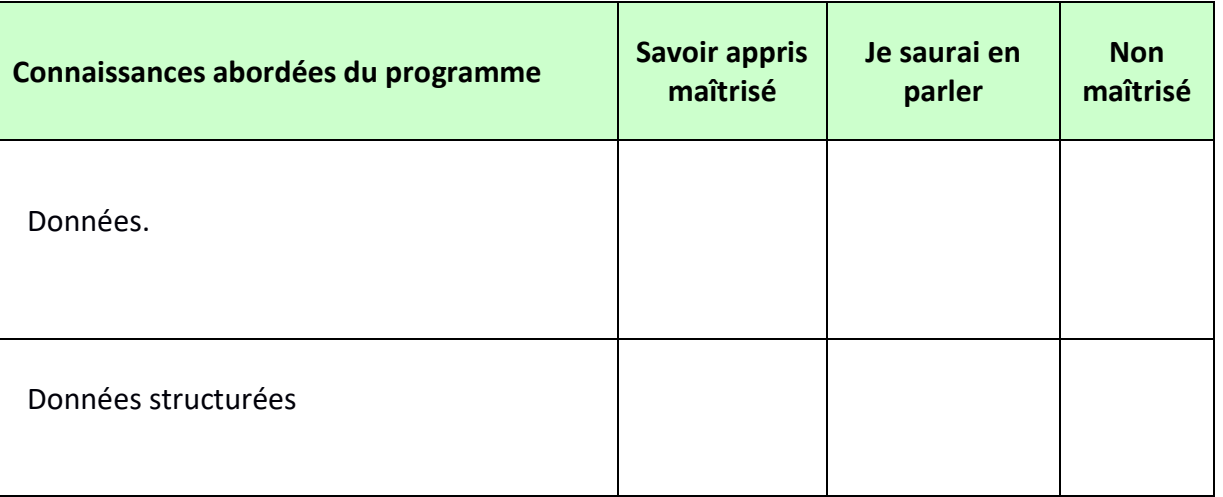

#### **2- COMPETENCES ABORDEES DU PROGRAMME**

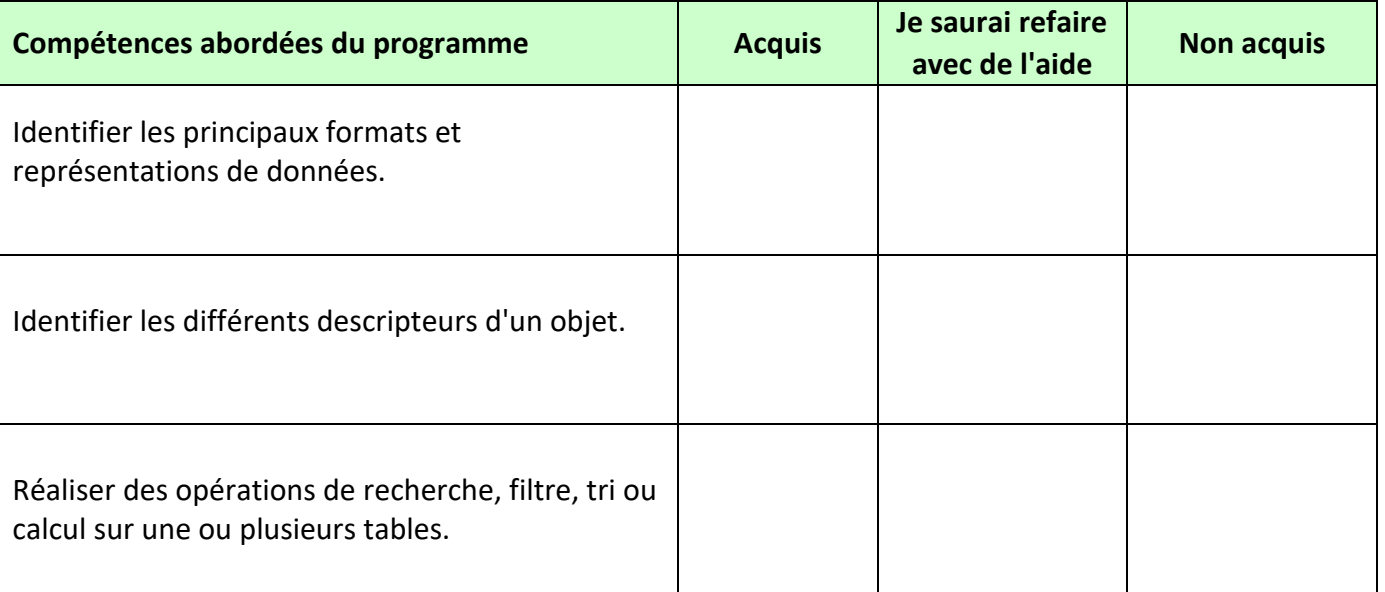